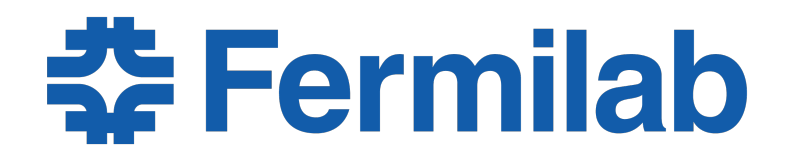

Managed by Fermi Research Alliance, LLC for the U.S. Department of Energy Office of Science

# 'gh' - the GitHub CLI **(Command Line Interface)**

**Lynn Garren LArSoft Coordination Meeting** 22 February 2022

# **why gh?**

- The SciSoft team would like to consider gh as a replacement for hub
- hub is a github wrapper
- gh is a command line interface
- gh has more options
- For the short term, we expect both hub and gh to be available.

### **initial setup**

•

• The first time you use gh on a machine, you will need to authorize it.

source /cvmfs[/larsoft.opensciencegrid.org/products/setup](http://larsoft.opensciencegrid.org/products/setup) setup gh [type gh \(gh is /cvmfs/larsoft.opensciencegrid.org/](http://larsoft.opensciencegrid.org/products/gh/v2_5_1a/Linux64bit+3.10-2.17/bin/gh) [products/gh/v2\\_5\\_1a/Linux64bit+3.10-2.17/bin/gh\)](http://larsoft.opensciencegrid.org/products/gh/v2_5_1a/Linux64bit+3.10-2.17/bin/gh)

```
gh auth login
? What account do you want to log into? [Use arrows to 
move, type to filter]
> GitHub.com
  GitHub Enterprise Server
```

```
[garren@uboonegpvm02 garren]$ gh auth login
? What account do you want to log into? GitHub.com
? What is your preferred protocol for Git operations? [Use arrows 
to move, type to filter]
 HTTPS
> SSH
```
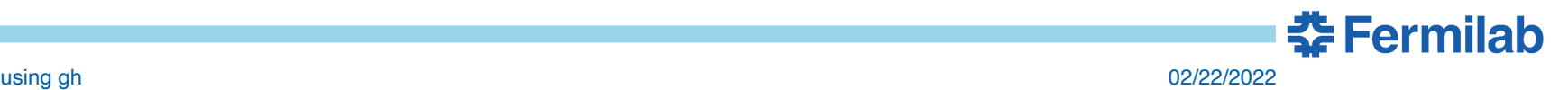

### **initial auth continued**

• choose "n" at this step

[garren@uboonegpvm02 garren]\$ gh auth login

- **? What account do you want to log into?** GitHub.com
- **? What is your preferred protocol for Git operations?** SSH
- **? Generate a new SSH key to add to your GitHub account?** (Y/n)

[garren@uboonegpvm02 garren]\$ gh auth login

- **? What account do you want to log into?** GitHub.com
- **? What is your preferred protocol for Git operations?** SSH
- **? Generate a new SSH key to add to your GitHub account?** No
- **? How would you like to authenticate GitHub CLI?** [Use arrows to move, type to filter] Login with a web browser
- **> Paste an authentication token**

[garren@uboonegpvm02 garren]\$ gh auth login

- **? What account do you want to log into?** GitHub.com
- **? What is your preferred protocol for Git operations?** SSH
- **? Generate a new SSH key to add to your GitHub account?** No
- **? How would you like to authenticate GitHub CLI?** Paste an authentication token

Tip: you can generate a Personal Access Token here https://github.com/settings/tokens The minimum required scopes are 'repo', 'read:org'.

**? Paste your authentication token:** 

## **getting the token**

- go to<https://github.com/settings/tokens>
	- Click on the "generate new token button"
	- enter your GitHub password
	- Use the minimum suggested settings
- click on "generate token" at the bottom of the page
- You will be given an opportunity to copy the token.
	- make sure you copy the token
	- then paste into the auth login

### the form

over HTTPS, or can be used to authenticate to the API over Basic Authentication.

#### **Note**

gh (github cli)

What's this token for?

#### **Expiration \***

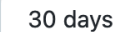

The token will expire on Wed, Mar 23 2022  $\triangleq$ 

#### **Select scopes**

Scopes define the access for personal tokens. Read more about OAuth scopes.

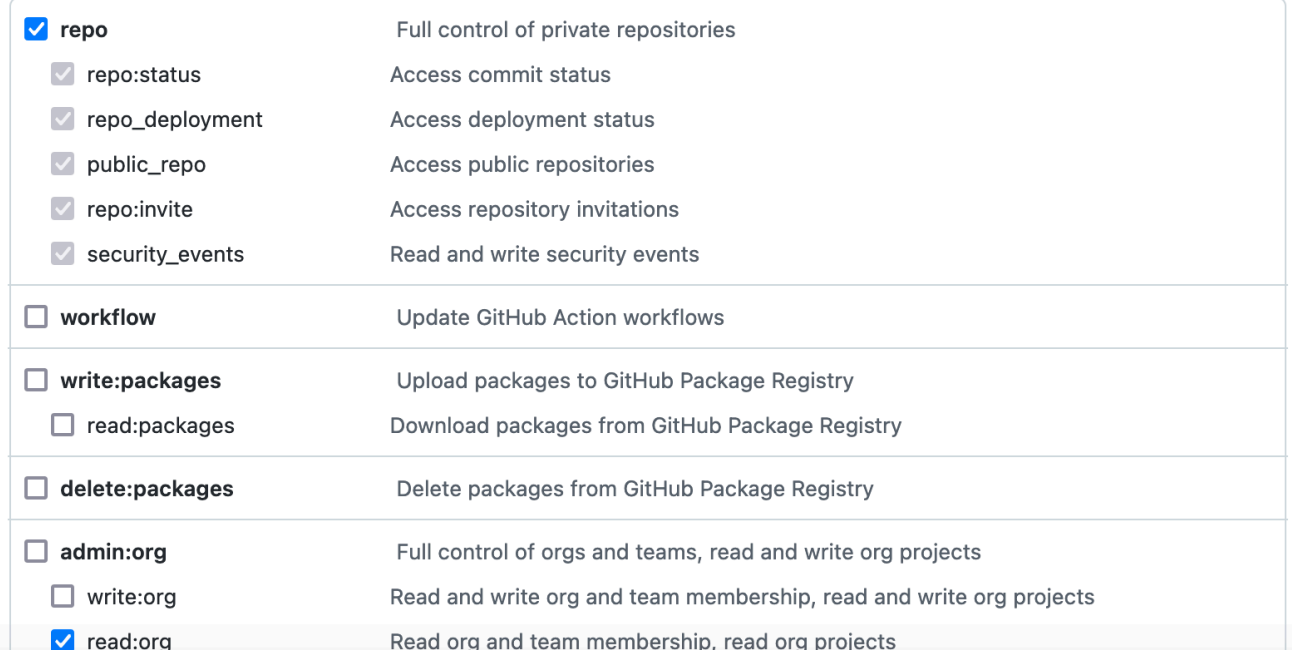

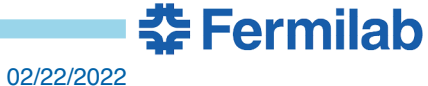

## finishing the auth

### • notice that you cannot see the token here

```
[garren@uboonegpvm02 garren]$ gh auth login
? What account do you want to log into? GitHub.com
? What is your preferred protocol for Git operations? SSH
? Generate a new SSH key to add to your GitHub account? No
? How would you like to authenticate GitHub CLI? Paste an authentication token
Tip: you can generate a Personal Access Token here https://github.com/settings/tokens
The minimum required scopes are 'repo', 'read:org'.
```
[garren@uboonegpvm02 garren]\$ gh auth login ? What account do you want to log into? GitHub.com ? What is your preferred protocol for Git operations? SSH ? Generate a new SSH key to add to your GitHub account? No ? How would you like to authenticate GitHub CLI? Paste an authentication token Tip: you can generate a Personal Access Token here https://github.com/settings/tokens The minimum required scopes are 'repo', 'read:org'. 

- gh config set -h github.com git protocol ssh
- ✓ Configured git protocol
- Logged in as lgarren
- The token will be copied into .config/gh/hosts.yml

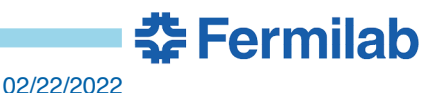

# **using gh**

- setup gh
- lots of commands are similar
- But beware!
	- hub fork --remote-name=origin
	- gh repo fork
		- notice that —remote-name=origin is the default

```
[garren@scisoftbuild01 larwirecell]$ gh repo fork 
✓ Created fork lgarren/larwirecell
? Would you like to add a remote for the fork? Yes
✓ Added remote origin
[garren@scisoftbuild01 larwirecell]$ git remote -v
origin git@github.com:lgarren/larwirecell.git (fetch)
origin git@github.com:lgarren/larwirecell.git (push)
upstream git@github.com:LArSoft/larwirecell.git (fetch)
upstream git@github.com:LArSoft/larwirecell.git (push)
```
- gh repo fork —remote
	- will add the remote fork automatically without asking questions

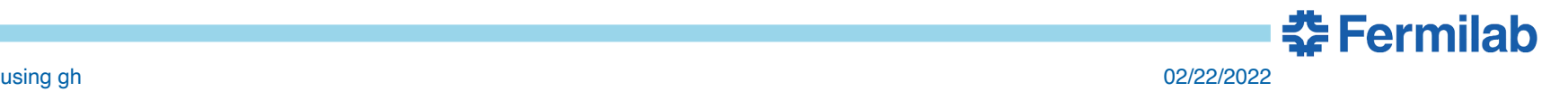

### **informational commands**

- A few interesting informational commands
	- gh auth status
	- gh repo list
- extensive help is available
	- for instance, gh repo -h
- Have fun!

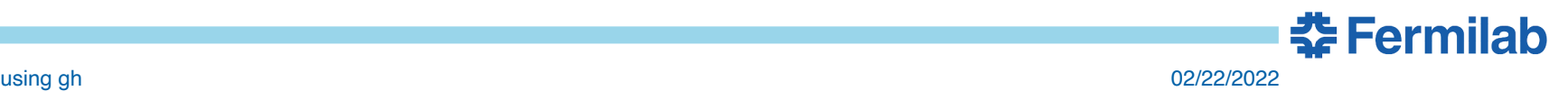